# **GDB für ES2 Quickref**

Rev. 2023-10-17 Hubert.Hoegl@hs-augsburg.de

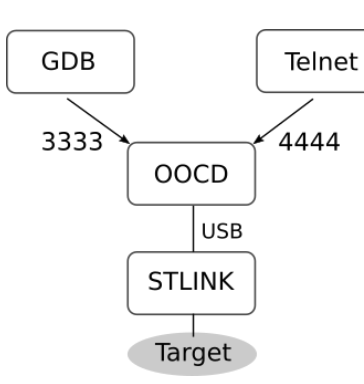

## Programmname

arm-none-eabi-gdb oder gdb-multiarch

GDB Home

https://www.gnu.org/software/gdb

GDB Online Doku https://www.sourceware.org/gdb/documentation

# $GDB$  Ubung

https://gitlab.informatik.hs-augsburg.de/ es2/es2-nucf446/gdb-uebung https://gitlab.informatik.hs-augsburg.de/ es2/es2-nucl476/gdb-uebung

# Lokale GDB Doku

apt install gdb-doc, info gdb

Optionen: gdb --help Starten: --tui Text User Interface Hilfe: (gdb) info (gdb) help Beenden: (gdb) quit

Startup File: <projekt>/.estool/gdbinit ~/.gdbinit

estool --start-oocd estool --stop-oocd estool --ask-oocd

C- Präfix bedeutet Strg Taste!

- C-L GUI Refresh
- C-c Laufendes Programm auf dem STM32 abbrechen, so dass GDB die Steuerung übernehmen kann. Nun sieht man den GDB Prompt: (arm-gdb)

(arm-gdb) continue Programm fortsetzen (auch: cont, c)

C-o Focus auf anderes Fenster setzen (mehrfach anwenden)

↑, ↓ Fenster im Fokus scrollen

C-x 2 nächstes Layout wählen (mehrfach anwenden)

C-x 1 nur ein Fenster (src oder asm)

 $C-x$  o Focus

Vier Fenster: GDB Kommandos: cmd, C Quelltext: src, Register: reg, Assembler: asm

set pagination [on|off] Ausgabe im Kommandofenster seitenweise betrachten. Siehe auch das Pipe Kommando weiter unten.

Die Befehlszeile im Kommandofenster kann mit den GNU readline Tasten gesteuert werden: C-p, C-n, C-b, C-f, C-a, C-e, . . . (wie bei bash und anderen Shells).

Lit.: https://en.wikipedia.org/wiki/GNU\_Readline

Viele Kommandos, Dateinamen, Labels u.s.w. können über die Tabulator-Taste vervollständigt werden ("tab completion", in GNU readline eingebaut).

RETURN-Taste Wiederhole vorheriges Kommando

n Aktuelle Zeile im src Fenster ausführen ("next"). ni Aktuelle Zeile im asm Fenster ausführen ("next instruction")

s Aktuelle Zeile im src Fenster ausführen ("step"). Geht in Funktionen.

si Aktuelle Zeile im asm Fenster ausführen ("step instruction"). Geht in Funktionen.

#### Breakpoints

b main Breakpoint auf main() setzen. b 26 Breakpoint auf Zeile 26 setzen. b startup stm32l476xx.s:86 Breakpoint auf Datei:Zeile setzen b \*<addr> Breakpoint auf Adresse setzen b startup.c:label info b Breakpoints listen del <nr> Breakpoint löschen clear Delete all breakpoints dis <nr> Disable en <nr> Enable until <nr> Run until breakpoint <nr> br 25 if var  $\ge$  10 condition cond <br/> <br/>bkpt\_nr> ... Set condition for breakpoint nr Kommandosequenz bei Breakpoint definieren:

#### commands <bkpt\_nr>

 $>$  ... end

tbreak Temporary breakpoint

### Quelltext listen

list <label> Tab vervollständigt Namen! list osc.c:10 list osc.c:<label>

# Print

Schreibweise:

file::var file:fct file:line fct::var fct:label fct:line

 $p/x$  gdbu  $p/x$  &\_sidata  $p/x$  \$lr  $p \{int[6]\}$  Carray  $p/x * (int *)$ \$sp p/x array@5  $p/x$  fkt::lok\_var  $p/d$  $p/s$  $p/c$  $p/a$  $p/t$ print binary  $(t = two)$ 

eXamine Memory (dump memory)

 $x/s$  $x/11b$  $x/8xw$ x/8xw &buffer  $x/16xb$  $x/i$  $x/i$ 

**Display** 

display gcount info display undisplay

### Watch

rwatch gcount  $R$ watch gcount W awatch gcount RW info watch watch -1 <expr> Adresse im Speicher del ..., ena ..., dis ...

#### Werte setzen

 $set$   $\frac{6}{5}r0 = 0x$ set var $1 = 42$ set  $\{int\}$ ... = 42 set  $\{int\}0x2000 = 0xff$ set  $\{int\}$ (&buffer + 3) = 42 set  $*(int *)... = 42$ 

#### **Verschiedenes**

where

finish aktuelle Funktion beenden until <pos> ausführen bis call <address> return <expr> return immediately up One stack frame up load Flashen disas Disassemblieren whatis ptype alias  $-a$  di = disas source <file> GDB Kommandos aus Datei lesen | help  $p$  | less Pipe (ab  $V9.1$ )

.estool/gdbinit Funktion debug-program:

monitor reset halt continue

### OpenOCD Telnet

telnet localhost 4444 telnet> reset halt telnet> reset run telnet> init telnet> help In gdb mit "monitor" gdb> monitor <oocd-cmd>

### **Macros**

 $GCC: -g3, -ggdb3$ macro expand <macro> info macro <macro>

#### **Screen Layout**

layout split layout next entspricht C-x 2 layout regs layout src entspricht C-x 1 layout asm update winheight set tui border-kind siehe help set tui Einstellungen set pagination on off

set history save on off # .gdb\_history set logging file ... set logging on off set substitute-path <path1> <path2>  $C-x$  s single key mode

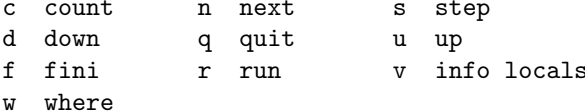

## **Python Support**

(gdb) python (gdb) import sys (gdb) print(sys.version) (gdb) end 3.8.10 (default, Sep 28 2021, 16:10:42)  $[GC 9.3.0]$ 

(gdb) source script.py